# Veeam

Release 1.0

Eric W

Feb 23, 2023

## CONTENTS

| 1 | Veeam's Overview                              | 1  |
|---|-----------------------------------------------|----|
|   | 1.1 Veeam's Vision                            | 2  |
|   | 1.2 Veeam Product                             | 2  |
| 2 | Backup Concept                                | 7  |
|   | 2.1 Industry Rule 3-2-1 Plus V 1-0            | 7  |
|   | 2.2 RPO and RTO                               | 7  |
| 3 | Lab Design                                    | 9  |
| 4 | Lab Demo                                      | 11 |
|   | 4.1 Lab 1. Create a VeeamZIP Job              | 11 |
|   | 4.2 VBR - Creating and Scheduling Backup Jobs | 14 |
|   | 4.3 VBR - File Level Restore                  | 20 |
|   | 4.4 VBR - Creating and Scheduling Backup Jobs | 25 |
| 5 | Feature                                       | 31 |
| 6 | K10 Demo                                      | 33 |
|   | 6.1 K8S Setup                                 | 33 |
| 7 | V12 Update                                    | 41 |
| ' | 7.1 V12 Features                              | 41 |
|   |                                               |    |
| 8 | V12 Update                                    | 45 |
| 9 | Indices and tables                            | 47 |

ONE

### **VEEAM'S OVERVIEW**

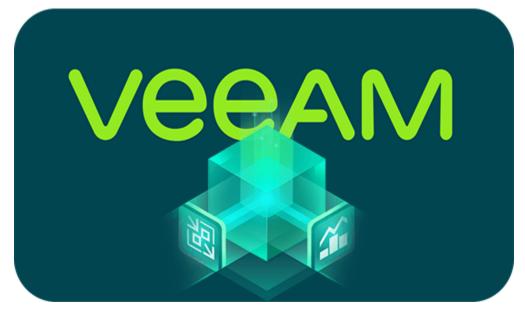

- Veeam Software is a privately held, U.S. information technology company with a U.S. based leadership team.
- Founded in 2006, we focused on simplifying backups for virtual machines. We quickly became the industry leader. Veeam continues to charge forward to innovate the industry so you can own, control and protect your data anywhere in the hybrid cloud.
- In March 2020, Veeam was acquired by Insight Partners which has enable us to expand into new markets and continue our growth trajectory.
- Veeam named a Leader for the 6th time!

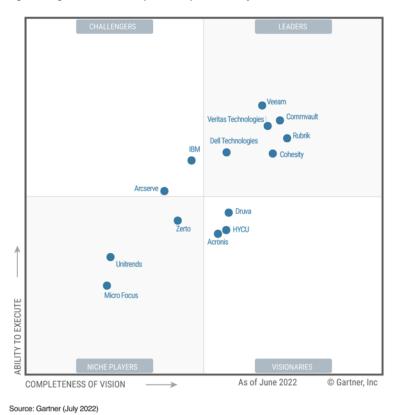

Figure 1: Magic Quadrant for Enterprise Backup and Recovery Software Solutions

### 1.1 Veeam's Vision

To be the most trusted provider of backup, recovery and data management solutions that deliver Modern Data Protection.

### **1.2 Veeam Product**

#### 1.2.1 Veeam Backup & Replication (aka VBR)

Initially a product for VM protection, now central management & protection place with built-in agents and platform services.

| E- HOME VEW                                       |                                                        |                                                          |                                                                                 |              |                             | - • ×            |
|---------------------------------------------------|--------------------------------------------------------|----------------------------------------------------------|---------------------------------------------------------------------------------|--------------|-----------------------------|------------------|
| Job - Job - Job - Cog                             | kup Copy Suntiach<br>y - Job - Job -<br>Austliary Jobs | Lup Restore Falover Import Ex                            | loft<br>kup                                                                     |              |                             |                  |
| HOME                                              | Q,                                                     | Type in an object name to search for                     | ×                                                                               |              |                             |                  |
| Sobs<br>Statistics<br>Statistics<br>Last 24 Hours | Repication                                             | Windows computer     Windows computer     Linux computer | Where Vighere     Where Vighere     Where Vighere     Microsoft     Veeam Agent | LAST RESULT  | NEXT BUN<br>1/25/2819 60000 |                  |
| П номя                                            | Tape job     Backup copy     VM copy     File Copy     | Virtual Storage VMware I     Backap Job Windows          |                                                                                 | a Backap Now | STATUS STITUS               | Configure Sector |
| B BACKUP INFRASTRUCTURE                           | 3 File Copy-                                           |                                                          | 625 MB                                                                          |              |                             |                  |
| TORAGE INFRASTRUCTUR                              |                                                        |                                                          | 213.000                                                                         |              |                             |                  |
| LAPE NERASTRUCTURE                                |                                                        |                                                          | 210 MB                                                                          |              |                             |                  |
| 1 mus                                             | - 10 ±                                                 |                                                          | CH Talan<br>Apr                                                                 | Tage Tage    | nden Tiden<br>Nen Apr       | Tatan Tatan      |
| 1065                                              |                                                        |                                                          |                                                                                 |              |                             |                  |

#### 1.2.2 Veeam One

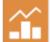

Deliver deep, intelligent monitoring, reporting and automation through interactive tools and intelligent learning, identifying.

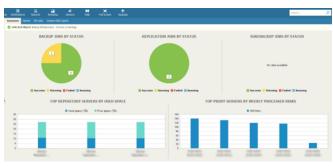

### 1.2.3 Veeam Backup for Public Cloud(include AWS, GCP, AZURE)

Cloud-native, web-based console for AWS/Azure, available via Marketplace.

| 🔕 Veeam Bar                                                                                                    | kup for AWS             |                           |                         |           |                      | 54134 (B)8123 PM               | 🕐 💼 👬 🖉 🖉 tadgeta  |
|----------------------------------------------------------------------------------------------------|-------------------------|---------------------------|-------------------------|-----------|----------------------|--------------------------------|--------------------|
| Annual Annual An | Latent Semierre (Last 2 | 1<br>Internet<br>Alternet | 2<br>-2<br>1001-1019400 |           | -2<br>12             | -1<br>Instance                 | -1<br>taa kyussiwe |
| E. Seconda                                                                                                    | 194                     | Name                      | Name                    |           |                      | i Nog Time                     |                    |
|                                                                                                    | Maryrephotec            | Ad policy 1               | meri putadal            | @ ballets | Delayate Used M      | dependent canadema             |                    |
|                                                                                                    | Test Ruit               |                           |                         | O fund    | 063405303304243444   | 06/04/000-03258-AM             |                    |
|                                                                                                    | tristulus most          |                           |                         | O larme   | 065×20382×27 mil     | 06/04/2020/62/408/AM           |                    |
|                                                                                                    | Infrastructure record   |                           |                         | @ Locas   | 04/34/2020 8/2017 AM | 06/04/0500/022/17 AM           |                    |
|                                                                                                    | Retention               |                           |                         | @ heres   | 06342020400048       | 00/04/0000-440/05.AM           |                    |
|                                                                                                    | Pelicy yraphies         | All period 1              | Terro potented          | @ 1.com   | 0614252-040-12.66    | 06/04/2020 14/1/8/PM           |                    |
|                                                                                                    | Thirybedup              | All periods 1             | Name protocol           | Ø terms   | 04/25/2001/0401/2/64 | 06/25/2020 10:05/2 #6          |                    |
|                                                                                                    | Internation resign.     |                           |                         | O hours   | 0111203-01121-01     | WOULD AN IN M                  |                    |
|                                                                                                    | VESTIGATION INCOME.     |                           |                         | @ 1       | 10.11/10/01/01/11/14 | INCOMPANY AND A REAL           |                    |
|                                                                                                    | Palityrepticities       | Adjung 1                  | many property.          | 0 1000    | DO DO DO DO DO PA    | DECEMBER AND A REAL PROFESSION |                    |
|                                                                                                    | Addy mented             | est anieu 1               | there protected         | Ø hanne   | 04/14/05/01/14/44    | 04-04-000 T101-18-PW           |                    |

### 1.2.4 Veeam Disaster Recovery Orchestrator(aka VDRO)

vdro|A disaster recovery solution should be easy to configure, and easy to use.

| •• K 2 @ (A                        |                          |                                      | # 75 R.4 M         |             |               | 0 3 0                     |
|------------------------------------|--------------------------|--------------------------------------|--------------------|-------------|---------------|---------------------------|
| 🝸 Veeam Availab                    | ity Orchestrator         |                                      |                    |             |               | *****   😳   💮 ******   () |
| Antoneo<br>Enternari<br>Electroneo |                          | Australia failune w<br>Fanzans 🙍 🛦 💇 | • Australia Ballia | ( N         |               |                           |
|                                    | 35 Iven                  |                                      |                    |             |               |                           |
|                                    | E Bayant                 | 7 Page                               | lange              | Han Arrises | Han links     | lase                      |
| The second state                   | Second Col 10            |                                      |                    |             |               |                           |
| Reports                            | B Refutor false          | Redress Ceck                         | DV/vR              | (Podat)     | Animal Animal | INDO GIVE, BITT AM        |
|                                    | D Sector Laborer         | Realizess David                      | Debuk              | Oresheni    | O Loven       | BURGERIN, TO HEAD         |
|                                    | B Application Failures   | Restruct Credit                      | Delaut             | Crediel     | O Supen       | 830 GHS, 1117 AW          |
|                                    | Application Tailorer     | Galacia Peri                         | Delauk.            | Reini       | O facilities  | WIRGCOM, TUDALAW          |
|                                    | D Assistant Salara       | Plan Definition                      | Onton              | Genetics    |               | 16-1113, 1210-AM          |
|                                    | B Astronometerer         | Readmont Cherk                       | Selval.            | Chaldeni    | Autom         | 106-7778, 120-AM          |
|                                    | 🗋 🕞 Application Rational | Realizers Cards                      | Colorate Colorate  | Owner       | turners       | 1071018, 100AM            |
|                                    | Be Aphanan Falares       | Read-room Creat.                     | DVI-M              | Chechael    | O bourses     | 198-2018, 1282-AM         |
|                                    | Application Tableton     | Business Orest.                      | Debuk              | Oradasi     | O Saven       | 395 2019, 100 AM          |
|                                    | Be Automoritationer      | Realizes Credit                      | Carlout.           | Owder       | O Second      | Income team               |

### 1.2.5 Veeam Backup for O365(aka VBO)

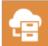

Retrieve Office 365 Exchange Online, SharePoint Online, OneDrive and Teams for Business data from a cloud-based instance of Office 365.

| ी<br>- HOME - 1085                                      |                                                                                                    |              |                                                    |                                                |                                                                  |
|---------------------------------------------------------|----------------------------------------------------------------------------------------------------|--------------|----------------------------------------------------|------------------------------------------------|------------------------------------------------------------------|
| Start Step Enable Disable                               | tat Dates States                                                                                            |              |                                                    |                                                |                                                                  |
| ORGANIZATIONS                                           | NAME *                                                                                                    | STATUS       | DETAILS                                            |                                                | LAST BACKUP                                                      |
| # R Organizations                                       | Daily Backup for Domalab                                                                                    | Running      |                                                    |                                                |                                                                  |
| Controlscutture     Controlscutture     Controlscutture | <pre>c SSRUS Secon Status Revenue Retinenti Source in program. c ACTON D Init stated att2/10/2077 Th </pre> |              | 425.4 KB/s (22 Berns/s)<br>252.5 KB/s<br>41.3 MB/s | SUMMARY<br>Duration<br>Mailwood<br>Transformal | 39 seconds<br>0 of 1<br>24.2 MB (52 heres processed)<br>DUBATION |
| CREANIZATIONS                                           | Connected to organization<br>Found 1 mailtones                                                              |              |                                                    |                                                |                                                                  |
|                                                         | Processing malibox michele                                                                                  | Ødemalab.com |                                                    |                                                | 00047                                                            |
| A HETORY                                                | 🔕 Eros 🔺 Warrings                                                                                           | O Success    |                                                    |                                                |                                                                  |

### 1.2.6 Veeam Service Provider Console(aka VSPC)

c3

Cloud-enabled platform for Veeam Cloud & Service Providers (VCSP) partners and distributed enterprise environments to deliver expert-built and managed Backup as a Service (BaaS) and Disaster Recovery as a Service (DRaaS).

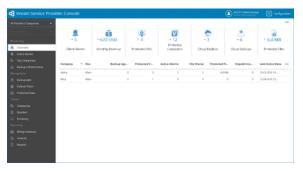

### 1.2.7 Kasten K10(aka K10)

Protect Your Fleet of Kubernetes Deployments with Multi-Cluster Support and Retain Control of and Access to Your Data.

|         | cure 139.155.65.136/k10/#/clusters                     |       |                       | Q 🕁 🚨                                                                                                    | er 🚨 | <u>Ó</u> | • 2 *           |
|---------|--------------------------------------------------------|-------|-----------------------|----------------------------------------------------------------------------------------------------|------|----------|-----------------|
| Ko kas  | sten<br>y Vierani                                      |       |                       |                                                                                                    |      | (D) Der  | a 🚊 k10-admin   |
|         | K10 Multi-Cluster<br>Dashboard<br>Clusters<br>Policies |       | nd<br>is.<br>inapshot | <ol> <li>RBAC Entries</li> <li>Global Profiles</li> <li>Global Policies</li> <li>Distributions</li> <li>Object</li> </ol> |      |          |                 |
|         | Applications     Non-Compliant     Applications        | 0.0 B | Actions<br>O          | O.O B<br>Failed Actions<br>O                                                                                              |      |          |                 |
| Clust   | ers                                                    |       |                       |                                                                                                    |      |          |                 |
| I™ A-Z  | Filter by Name Filter by Labels 2 clusters             |       |                       |                                                                                                    |      |          | Add Clusters    |
| primary |                                                        |       |                       | APPLICATIONS                                                                                                    | ,    | POLICES  | ACTIONS - 1 DAY |
| 9       | cls-Ogbjg2c9                                           |       |                       | 0 💿 0                                                                                                    | 1    | ۲        | 0 0 0           |
| 69      | cls-dyz4mksf                                           |       |                       |                                                                                                    |      |          |                 |

TWO

### **BACKUP CONCEPT**

## 2.1 Industry Rule 3-2-1 Plus V 1-0

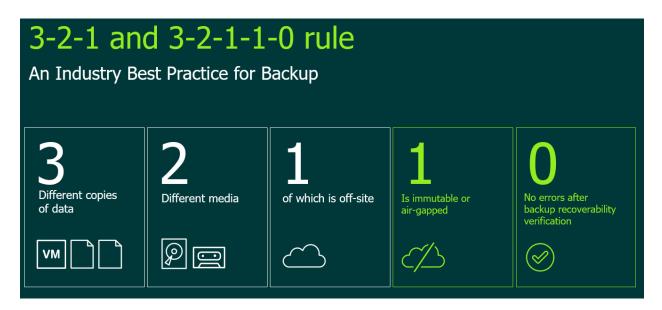

## 2.2 RPO and RTO

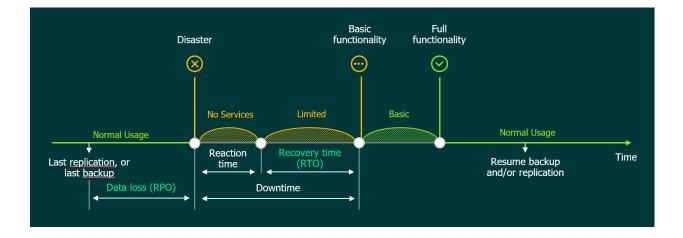

## THREE

### LAB DESIGN

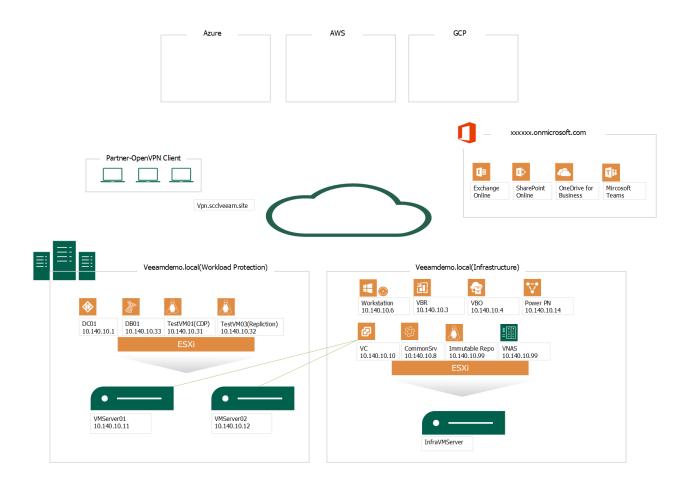

FOUR

### LAB DEMO

Channels allows you to use WebSockets and other non-HTTP protocols in your Django site. For example you might want to use WebSockets to allow a page on your site to immediately receive updates from your Django server without using HTTP long-polling or other expensive techniques.

In this tutorial we will build a simple chat server, where you can join an online room, post messages to the room, and have others in the same room see those messages immediately.

### 4.1 Lab 1. Create a VeeamZIP Job

With Veeam Backup & Replication, you can quickly perform backup of one or several VMs with VeeamZIP. VeeamZIP is similar to a full VM backup.

The VeeamZIP job always produces a full backup file (VBK) that acts as an independent restore point. You can store the backup file to a backup repository, to a local folder on the backup server or to a network share.

If Veeam Backup and Replication isn't already running, then double click the Veeam Backup and Replication Console icon located on the desktop.

#### 4.1.1 Step-By-Step

Quickly create a point in time copy of one of your virtual machines using VeeamZIP.

- 1. Open the Inventory view.
- 2. In the infrastructure tree, choose VMware vSphere, vCenter Servers, vc.veeamdemo.local, Veeam Datacetner, VeeamCluster.

| <b>∃</b> ▼ Home View                                                                                                    |                                                            |                                       |                                           |
|----------------------------------------------------------------------------------------------------|------------------------------------------------------------|---------------------------------------|-------------------------------------------|
| Backup Replication<br>Job + Job + Policy<br>Primary Jobs                                                                                                    | Tape Backup Copy SureBackup<br>Job Copy Job Auxiliary Jobs | Restore Failover<br>Plan *<br>Restore | Import Export<br>Backup Backup<br>Actions |
| Inventory                                                                                                    |                                                            | (                                     | ${f Q}$ Type in an object name t          |
| <ul> <li>Virtual Infrastructure</li> <li>Image: Wirtual Wirtual Wirtua Wirtual Wirtual Wirtual Wirtual Wirtual Wirtual Wirtual Wirtual Wirtual Wirtual Wirtual Wirtual Wirtual Wirtual Wirtual Wirtual Wirtual Wirtual Wirtual Wirtual Wirtual Wirtual Wirtual Wirtual Wirtual Wirtual Wirtual Wirtual Wirtual Wirtua Wirtua Wi</li></ul> |                                                            |                                       | ame 🕇                                     |
| VCenter Server                                                                                                    |                                                            |                                       | DC01<br>Docker-CentOS8                    |
| ▲ Event vc.veeamde ▲ Is Veeam D                                                                                                    |                                                            |                                       | freedos<br>MSSQL-Win2019                  |
| ▷ 🗐 Veear                                                                                                    |                                                            |                                       | tinyLinux                                 |
| Veear                                                                                                    |                                                            |                                       | Webapp01-CentOS8                          |
| Microsoft Hyper-                                                                                                    |                                                            | 6                                     | Webapp02-Ubuntu20                         |
| 4 📃 Standalone Ho                                                                                                    | sts                                                        |                                       | webapp03-Ubuntu20                         |

3. In the working area, right-click tinyLinux and select VeeamZIP...

| Inventory                    | <b>Q</b> Type in an object name to search for |                    |   |                 |  |
|------------------------------|-----------------------------------------------|--------------------|---|-----------------|--|
| G     Wirtual Infrastructure | ^                                             | Name 🕇             |   | Used S          |  |
| 4 👔 VMware vSphere           |                                               | 🕞 DC01             |   |                 |  |
| ▲ Every vCenter Servers      |                                               | Docker-CentOS8     |   |                 |  |
| ▲ Every vc.veeamdemo.local   |                                               | 🙀 freedos          |   |                 |  |
| ▲ I Veeam Datacenter         |                                               | MSSQL-Win2019      |   |                 |  |
| VeeamCluster                 |                                               | 🔓 tinyLinux        |   | VeeamZIP        |  |
| VeeamDR                      |                                               | 🚰 Webapp01-CentOS8 |   |                 |  |
| A Const Hyper-V              |                                               | Webapp02-Ubuntu20  |   | Quick backup    |  |
| Standalone Hosts             |                                               | webapp03-Ubuntu20  | 2 | Quick migration |  |

4. In the open window in the Destination section, review a location (*eg. VeeamRepo02-ReFS*) to which you want to store the VeeamZIP file.

Use the Delete this backup automatically list to specify retention settings for the created VeeamZIP file.

Select 'in 1 week' from the drop-down list.

By default, VeeamZIP files are not removed but are kept in the specified location for an indefinite period of time.

| VeeamZIP 1 VM (17.1 GB)                                               | ×      |
|-----------------------------------------------------------------------|--------|
| Destination:                                                          | 0      |
| Backup repository:                                                    |        |
| VeeamRepo02-ReFS (Created by VEEAMDEMO\veeamadmin at 5/23/20. $ \sim$ |        |
| 📒 487 GB free of 599 GB                                               |        |
| ○ Local or shared folder:                                             |        |
|                                                                       | Browse |
| ✓ Delete this backup automatically in 1 week ∨                        |        |
| More >> OK                                                            | Cancel |

5. To review additional options for the VeeamZIP file, click More.

As we did not select a password, Veeam Backup & Replication will produce an unencrypted VeeamZIP file. By default, Veeam Backup & Replication uses application-aware image processing to create a transactionally consistent backup of VMs running applications with VSS support. If you were backing up VMs that run something other than Windows OS or applications without VSS support, you could disable this option by clearing Disable guest quiescence checkbox

| VeeamZIP 1 VM (17.1 GB)                                                                                       | ×      |
|----------------------------------------------------------------------------------------------------|--------|
| Destination:                                                                                                  | 0      |
| Backup repository:                                                                                            |        |
| VeeamRepo02-ReFS (Created by VEEAMDEMO\veeamadmin at 5/23/20. $\sim$                                          |        |
| 📒 487 GB free of 599 GB                                                                                       |        |
| ○ Local or shared folder:                                                                                     |        |
|                                                                                                    | Browse |
| ✓ Delete this backup automatically in 1 week ∨                                                                |        |
| Enable backup file encryption Password:                                                                       |        |
| ~ Add                                                                                                    |        |
| Manage passwords                                                                                              |        |
| Compression level:                                                                                            |        |
| Optimal (recommended) $\checkmark$                                                                            |        |
| Optimal compression provides for best compression to performance ratio, and<br>lowest backup proxy CPU usage. |        |
| Guest processing:<br>Disable guest quiescence (performs crash consistent backup)                              |        |
| Less << OK                                                                                                    | Cancel |

6. Click OK. The VeeamZIP job will start immediately.

You can click Show Details to view the status of the VeeamZIP job. You may also click OK and continue with the labs. To monitor job progress, navigate to the Backup & Replication section, choose Last 24 hours, and then click Running

|                                               |              |                                                                                                    | 0                                                                                                    | 1%                                                                                                    |                  |     |  |  |                             | 0 of 1               | VMs |
|-----------------------------------------------|--------------|----------------------------------------------------------------------------------------------------|----------------------------------------------------------------------------------------------------|----------------------------------------------------------------------------------------------------|------------------|-----|--|--|-----------------------------|----------------------|-----|
| SUMMARY                                       |              | DATA                                                                                                    |                                                                                                    | STATUS                                                                                                    |                  |     |  |  |                             |                      |     |
| Duration:                                     | 00:51        | Processed:                                                                                                    | 0 B (0%)                                                                                                    | Success:                                                                                                    | 0                |     |  |  |                             |                      |     |
| Processing rate: 0 KB/s Bottleneck: Detecting |              | Read:                                                                                                    | 0 B                                                                                                    | Warnings:                                                                                                    | 0                |     |  |  |                             |                      |     |
|                                               |              | Transferred:                                                                                                    | 0 B                                                                                                    | Errors:                                                                                                    | 0                |     |  |  |                             |                      |     |
| HROUGHPUT (LAST                               | 5 MIN)       |                                                                                                    |                                                                                                    |                                                                                                    |                  |     |  |  |                             |                      |     |
|                                               |              |                                                                                                    |                                                                                                    |                                                                                                    |                  |     |  |  |                             |                      |     |
|                                               |              |                                                                                                    |                                                                                                    |                                                                                                    |                  |     |  |  |                             |                      |     |
|                                               |              |                                                                                                    |                                                                                                    |                                                                                                    |                  |     |  |  |                             |                      |     |
|                                               |              |                                                                                                    |                                                                                                    |                                                                                                    |                  |     |  |  |                             |                      |     |
| Name                                          | Status       | Action                                                                                                    |                                                                                                    |                                                                                                    |                  |     |  |  | Dur                         | ation                |     |
|                                               |              |                                                                                                    |                                                                                                    |                                                                                                    |                  |     |  |  |                             |                      |     |
| 🗄 tinyLinux                                   | <b>()</b> 0% | 💙 Queued for p                                                                                                    | rocessing at 11/18/20                                                                                                    | 022 5:06:38 PM                                                                                                    |                  |     |  |  |                             |                      |     |
| 🗄 tinyLinux                                   | ● 0%         |                                                                                                    | -                                                                                                    | 022 5:06:38 PM<br>ources have been assign                                                                                     | ed               |     |  |  |                             |                      |     |
| 🗄 tinyLinux                                   | ▶ 0%         | Required back                                                                                                    | -                                                                                                    | ources have been assign                                                                                                    | ed               |     |  |  |                             |                      |     |
| 🗄 tinyLinux                                   | <b>●</b> 0%  | Required back                                                                                                    | cup infrastructure reso<br>g started at 11/18/20                                                                                                    | ources have been assign                                                                                                    | ed               |     |  |  |                             |                      |     |
| 占 tinyLinux                                   | ● 0%         | <ul> <li>Required back</li> <li>VM processin</li> <li>VM size: 16 G</li> </ul>                                                                                                    | cup infrastructure reso<br>g started at 11/18/20                                                                                                    | ources have been assign<br>22 5:06:43 PM                                                                                      | ed               |     |  |  | 00:0                        | 06                   |     |
| 🛅 tinyLinux                                   | 0%           | <ul> <li>Required back</li> <li>VM processin</li> <li>VM size: 16 G</li> <li>Resetting CBT</li> <li>Getting VM in</li> </ul>                                                                                                    | cup infrastructure reso<br>g started at 11/18/20<br>B<br>per job settings for a<br>fo from vSphere                                                                                                    | ources have been assign<br>122 5:06:43 PM<br>ctive fulls                                                                      |                  |     |  |  | 00:0                        |                      |     |
| 🗄 tinyLinux                                   | 0%           | <ul> <li>Required back</li> <li>VM processin</li> <li>VM size: 16 G</li> <li>Resetting CBT</li> <li>Getting VM in</li> <li>Cannot use VI</li> </ul>                                                                                            | cup infrastructure reso<br>g started at 11/18/20<br>B<br>' per job settings for a<br>fo from vSphere<br>Mware Tools quiescer                                                                                 | ources have been assign<br>22 5:06:43 PM                                                                                      |                  | nd. |  |  |                             |                      |     |
| 급 tinyLinux                                   | 0%           | <ul> <li>Required back</li> <li>VM processin</li> <li>VM size: 16 G</li> <li>Resetting CBT</li> <li>Getting VM in</li> <li>Cannot use VI</li> <li>Creating VM s</li> </ul>                                                                     | cup infrastructure reso<br>g started at 11/18/20<br>B<br>per job settings for a<br>fo from vSphere<br>Mware Tools quiescer<br>mapshot                                                                        | ources have been assign<br>22 5:06:43 PM<br>ctive fulls<br>nce because VMware To                                              |                  | nd. |  |  | 00:                         | 16<br>02             |     |
| 🗄 tinyLinux                                   | 0%           | <ul> <li>Required back</li> <li>VM processin</li> <li>VM size: 16 G</li> <li>Resetting CBT</li> <li>Getting VM in</li> <li>Cannot use VI</li> <li>Creating VM s</li> <li>Saving [DS01]</li> </ul>                                              | cup infrastructure reso<br>g started at 11/18/20<br>B<br>per job settings for a<br>fo from vSphere<br>Mware Tools quiescer<br>inapshot<br>  tinyLinux/tinyLinux.                                             | ources have been assign<br>22 5:06:43 PM<br>ctive fulls<br>nce because VMware To<br>vmx                                       |                  | nd. |  |  | 00:<br>00:0<br>00:0         | 16<br>02<br>00       |     |
| 🔓 tinyLinux                                   | 0%           | <ul> <li>Required back</li> <li>VM processin</li> <li>VM size: 16 G</li> <li>Resetting CBT</li> <li>Getting VM in</li> <li>Cannot use VI</li> <li>Creating VM s</li> <li>Saving [DS01]</li> <li>Saving [DS01]</li> </ul>                       | cup infrastructure reso<br>g started at 11/18/20<br>B<br>"per job settings for a<br>fo from vSphere<br>Mware Tools quiescer<br>inapshot<br>tinyLinux/tinyLinux.<br>tinyLinux/tinyLinux.                      | ources have been assign<br>22 5:06:43 PM<br>ctive fulls<br>nce because VMware To<br>vmx<br>nvram                              | ols are not four | nd. |  |  | 00:<br>00:0<br>00:0<br>00:0 | 16<br>02<br>00       |     |
| finyLinux                                     | 0%           | <ul> <li>Required back</li> <li>VM processin</li> <li>VM size: 16 G</li> <li>Resetting CBT</li> <li>Getting VM in</li> <li>Cannot use VI</li> <li>Creating VM s</li> <li>Saving [DS01]</li> <li>Saving [DS01]</li> <li>Using backup</li> </ul> | cup infrastructure reso<br>g started at 11/18/20<br>B<br>"per job settings for a<br>fo from vSphere<br>Mware Tools quiescer<br>mapshot<br>tinyLinux/tinyLinux.<br>tinyLinux/tinyLinux.<br>proxy VMware Backu | ources have been assign<br>22 5:06:43 PM<br>ctive fulls<br>nce because VMware To<br>vmx<br>nvram<br>up Proxy for disk Hard di | ols are not four | nd. |  |  | 00:<br>00:0<br>00:0<br>00:0 | 16<br>02<br>00<br>00 |     |
| TinyLinux                                     | ● 0%         | <ul> <li>Required back</li> <li>VM processin</li> <li>VM size: 16 G</li> <li>Resetting CBT</li> <li>Getting VM in</li> <li>Cannot use VI</li> <li>Creating VM s</li> <li>Saving [DS01]</li> <li>Saving [DS01]</li> <li>Using backup</li> </ul> | cup infrastructure reso<br>g started at 11/18/20<br>B<br>"per job settings for a<br>fo from vSphere<br>Mware Tools quiescer<br>inapshot<br>tinyLinux/tinyLinux.<br>tinyLinux/tinyLinux.                      | ources have been assign<br>22 5:06:43 PM<br>ctive fulls<br>nce because VMware To<br>vmx<br>nvram<br>up Proxy for disk Hard di | ols are not four | nd. |  |  | 00:<br>00:0<br>00:0<br>00:0 | 16<br>02<br>00<br>00 |     |
| ☐ tinyLinux                                   | ● 0%         | <ul> <li>Required back</li> <li>VM processin</li> <li>VM size: 16 G</li> <li>Resetting CBT</li> <li>Getting VM in</li> <li>Cannot use VI</li> <li>Creating VM s</li> <li>Saving [DS01]</li> <li>Saving [DS01]</li> <li>Using backup</li> </ul> | cup infrastructure reso<br>g started at 11/18/20<br>B<br>"per job settings for a<br>fo from vSphere<br>Mware Tools quiescer<br>mapshot<br>tinyLinux/tinyLinux.<br>tinyLinux/tinyLinux.<br>proxy VMware Backu | ources have been assign<br>22 5:06:43 PM<br>ctive fulls<br>nce because VMware To<br>vmx<br>nvram<br>up Proxy for disk Hard di | ols are not four | nd. |  |  | 00:<br>00:0<br>00:0<br>00:0 | 16<br>02<br>00<br>00 |     |
| ☐ tinyLinux                                   | ● 0%         | <ul> <li>Required back</li> <li>VM processin</li> <li>VM size: 16 G</li> <li>Resetting CBT</li> <li>Getting VM in</li> <li>Cannot use VI</li> <li>Creating VM s</li> <li>Saving [DS01]</li> <li>Saving [DS01]</li> <li>Using backup</li> </ul> | cup infrastructure reso<br>g started at 11/18/20<br>B<br>"per job settings for a<br>fo from vSphere<br>Mware Tools quiescer<br>mapshot<br>tinyLinux/tinyLinux.<br>tinyLinux/tinyLinux.<br>proxy VMware Backu | ources have been assign<br>22 5:06:43 PM<br>ctive fulls<br>nce because VMware To<br>vmx<br>nvram<br>up Proxy for disk Hard di | ols are not four | nd. |  |  | 00:<br>00:0<br>00:0<br>00:0 | 16<br>02<br>00<br>00 |     |
| E tinyLinux                                   | ● 0%         | <ul> <li>Required back</li> <li>VM processin</li> <li>VM size: 16 G</li> <li>Resetting CBT</li> <li>Getting VM in</li> <li>Cannot use VI</li> <li>Creating VM s</li> <li>Saving [DS01]</li> <li>Saving [DS01]</li> <li>Using backup</li> </ul> | cup infrastructure reso<br>g started at 11/18/20<br>B<br>"per job settings for a<br>fo from vSphere<br>Mware Tools quiescer<br>mapshot<br>tinyLinux/tinyLinux.<br>tinyLinux/tinyLinux.<br>proxy VMware Backu | ources have been assign<br>22 5:06:43 PM<br>ctive fulls<br>nce because VMware To<br>vmx<br>nvram<br>up Proxy for disk Hard di | ols are not four | nd. |  |  | 00:<br>00:0<br>00:0<br>00:0 | 16<br>02<br>00<br>00 |     |

## 4.2 VBR - Creating and Scheduling Backup Jobs

To back up VMs, you must configure a backup job. The backup job defines how, where and when to back up VM data.

One job can be used to process one or more VMs. Jobs can be started manually or scheduled to run automatically at a specific time.

### 4.2.1 Step-By-Step

vm

Create a backup job to protect some of the virtual machines used in the lab environment.

1. Click on HOME workspace, on menu bar, click Backup Job, Virtual Machine, Vmware vSphere

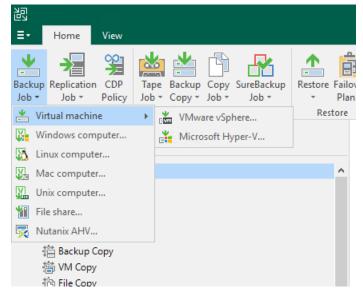

2. At the first step of the wizard, enter Backup (your initials) as the Name. Keep the default Description and click Next.

| New Backu | dor di                                                      | × |
|-----------|-------------------------------------------------------------|---|
|           | Name                                                        |   |
|           | Name<br>Type in a name and description for this backup job. |   |

| Name             | Name:                                                                                                    |
|------------------|----------------------------------------------------------------------------------------------------|
| Virtual Machines | Your Initials - Backup Description:                                                                                                    |
| Storage          | Created by VEEAMDEMO\veeamadmin at 11/21/2022 2:33 PM.                                                                                                    |
| Guest Processing |                                                                                                    |
| Schedule         |                                                                                                    |
| Summary          |                                                                                                    |
|                  |                                                                                                    |
|                  |                                                                                                    |
|                  |                                                                                                    |
|                  | High priority<br>Backup infrastructure resources are offered to high priority jobs first. Use this option for jobs<br>sensitive to the start time, or jobs with strict RPO requirements. |
|                  | < Previous Next > Finish Cancel                                                                                                    |

3. Click Add... to browse the VI infrastructure to review the selection criteria and select Veeam-DC01 and Tiny-Veeam. Click Add and Next.

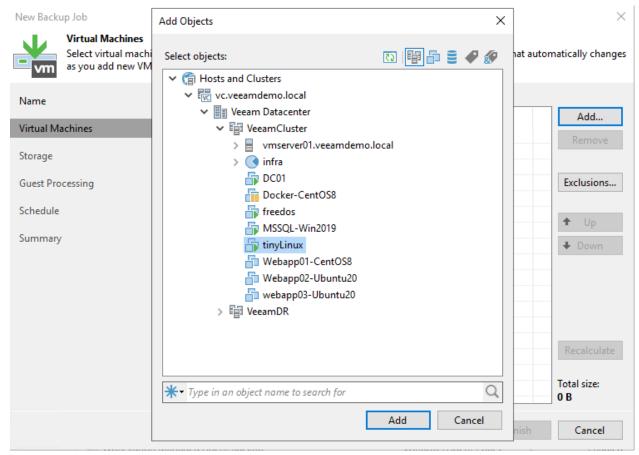

#### New Backup Job

vm

 $\times$ 

### Virtual Machines

Select virtual machines to process via container, or granularly. Container provides dynamic selection that automatically changes as you add new VM into container.

| Name             | Virtual machines to backup: |                 |          |               |
|------------------|-----------------------------|-----------------|----------|---------------|
| Virtual Machines | Name                        | Туре            | Size     | Add           |
|                  | TinyLinux                   | Virtual Machine | 16.0 GB  | Remove        |
| Storage          |                             |                 |          |               |
| Guest Processing |                             |                 |          | Exclusions    |
| Schedule         |                             |                 |          |               |
| Summary          |                             |                 |          | ✿ Up          |
| Summary          |                             |                 |          | <b>↓</b> Down |
|                  |                             |                 |          |               |
|                  |                             |                 |          |               |
|                  |                             |                 |          |               |
|                  |                             |                 |          |               |
|                  |                             |                 |          | Recalculate   |
|                  |                             |                 |          | Total size:   |
|                  |                             |                 |          | 16.0 GB       |
|                  |                             | < Previous Next | > Finish | Cancel        |
|                  |                             |                 |          | Curreer       |

- 4. Leave Automatic selection for Backup proxy.
- 5. Confirm Main Backup Repository is selected as Backup repository in the drop down menu.
- 6. Change the Restore points to keep on disk to 2.

| New Backup Job              |                                                                                                    | ×               |
|-----------------------------|----------------------------------------------------------------------------------------------------|-----------------|
|                             | roxy server to be used for source data retrieval, backup repository to store the backup files p<br>dvanced job settings if required.                                                                                                    | roduced by this |
| Name                        | Backup proxy:<br>Automatic selection                                                                                                    | Choose          |
| Virtual Machines<br>Storage | Backup repository:<br>VeeamRepo02-ReFS (Created by VEEAMDEMO\veeamadmin at 5/23/2022 3:31 PM. ~                                                                                                    |                 |
| Guest Processing            | 496 GB free of 599 GB   Map backup                                                                                                    |                 |
| Schedule                    | Retention policy: 2 🔹 days 🗸 🧃                                                                                                    |                 |
| Summary                     | <ul> <li>Keep certain full backups longer for archival purposes<br/>GFS retention policy is not configured</li> <li>Configure secondary destinations for this job<br/>Copy backups produced by this job to another backup repository, or tape. We recommat least one copy of your backups to a different storage device that is located off-site.</li> <li>Advanced job settings include backup mode, compression and deduplication,<br/>block size, notification settings, automated post-job activity and other settings.</li> </ul> |                 |
|                             | < Previous Next > Finish                                                                                                    | Cancel          |

- 7. Click Advanced to specify advanced options for the backup job.
- 8. Leave Incremental selected under Backup mode and click OK and Next.
- 9. Do not enable synthetic or active full: This way the backup chain will be created in the Forever Forward incremental backup mode.

| Advanced                                                                                                    | Settings              |            |               |         |             |         | ×  |
|----------------------------------------------------------------------------------------------------|-----------------------|------------|---------------|---------|-------------|---------|----|
| Backup                                                                                                    | Maintenance           | Storage    | Notifications | vSphere | Integration | Scripts |    |
| Backup       Maintenance       Storage       Notifications       vSphere       Integration       Scripts         Backup mode <ul> <li>Reverse incremental (slower)</li> <li>Increments are injected into the full backup file, so that the latest backup file is always a full backup of the most recent VM state.</li> </ul> Incremental (recommended)         Increments are saved into new files dependent on previous files in the chain. Best for backup targets with poor random I/O performance.         Create synthetic full backups periodically       Days         Create on:       Saturday |                       |            |               |         |             |         |    |
|                                                                                                    | O Monthly or          |            |               | onday   | $\sim$      | Months  |    |
|                                                                                                    | Weekly on<br>Saturday | selected d | lays:         |         |             | Days    |    |
| Save As                                                                                                    | Default               |            |               |         | OK          | Cance   | el |

- 10. From the Guest OS Credentials dropdown box, choose the Domain Administrator (veeamlabadministrator)..
- 11. Click on the "Applications" button. Select Tiny-Veeam from the list and click Edit.
- 12. Select the Disable application processing radio button. Click OK. And then click OK again.

Tiny-Veeam is a linux VM so it does not have VSS framework on it, therefore we choose to disable applicationaware image processing for this VM.

- 13. Click Test Now and watch the test complete. Notice that Tiny-Veeam fails guest credentials. That's to be expected and is ok.
- 14. Click Close as the testing completes.
- 15. Click Next to proceed.
- 16. Schedule this job to run daily. Click APPLY to proceed. There is no option to schedule the automatic retry for jobs configured to start only manually.
- 17. Click Finish
- 18. Click Finish. Feel free to review the job by right clicking and selecting Edit. To keep the lab cleaned up for others, please delete your job when you're done.

### 4.3 VBR - File Level Restore

We hava a Domain Controller VM Backup Policy ("Domain Controller Backup - Agentless")

| 🔯 Domain Controller Backup - Agentless | VMware Backup | 1 | Stopped | 1 day ago | Success | 1 |
|----------------------------------------|---------------|---|---------|-----------|---------|---|
|                                        |               |   |         |           |         |   |

#### 4.3.1 Step-By-Step

Using Veeam Explore to browser your deleted/modified objects for restore.

1. Click on Navigation, Backups, Disk. On the Right, choose "Domain Controller Backup - Agentless" - "DC01" Right Click - "Restore application items", "Microsoft Active Directory objects..."

| 记 Backup Tools                                                                                                    |                                                                                                    | Veeam Backup and Repli                                                                                                    |
|----------------------------------------------------------------------------------------------------|----------------------------------------------------------------------------------------------------|----------------------------------------------------------------------------------------------------|
| ∃• Home Backup                                                                                                    |                                                                                                    |                                                                                                    |
| Instant Instant Disk Entire Virtual VM Guest Application<br>Recovery * Recovery VM Disks Files Files * Items *<br>Restore                                                                                                    | Imazon Microsoft Google<br>EC2 Azure laas CE<br>Restore to Cloud Actions                                                                                                    |                                                                                                    |
| Home                                                                                                    | Q Type in an object name to                                                                                                    | search for                                                                                                    |
| <ul> <li>参 Jobs</li> <li>提 Backup</li> <li>额 SureBackup</li> <li>續 Replication</li> <li>續 CDP</li> <li>结 Backup Copy</li> <li>續 VM Copy</li> <li>續 File Copy</li> <li>續 Endpoint Agent Backup</li> <li>續 Virtual Machine Backup</li> <li>續 Virtual Machine Backup</li> <li>를 Snapshots</li> <li>逆 Disk</li> <li>唑 Disk (Copy)</li> </ul> | DC01-File Sha                                                                                                    | FS Repo 10/1/2022 11<br>9/27/2022 2:4<br>8/7/2022 11:0<br>with log rotation - a 11/5/2022 9:0<br>aged Agent Backup 7/29/2022 9:0<br>10/22/2022 9<br>d 5/28/2022 10:5<br>8/5/2022 3:41 |
| Disk (VeeamZIP)     Disk (VeeamZIP)     Disk (VeeamZIP)     Ready     Ready     Disk Last 24 Hours     Home                                                                                                    | ↓ Res<br>↓ Res<br>↓ Res<br>↓ Res                                                                                                    | store entire VM<br>store virtual disks<br>store VM files<br>store guest files<br>store application items<br>store to Amazon EC2                                                       |
| Backup Infrastructure                                                                                                    | Res                                                                                                    | store to Microsoft Azure<br>store to Google CE                                                                                                    |
| Storage Infrastructure                                                                                                    | The second second secon | oort backup<br>lete from disk                                                                                                    |
| 🔚 Tape Infrastructure                                                                                                    | 🗼 Res                                                                                                    | store entire VM to Nutanix AHV                                                                                                    |

- 2. Select your restore point, and click "Next"
- 3. Type your restore point reason, and click "Next"

images/lab03/lab02\_03.png

1. Click "Browse", Veeam Explorer For Active Directory will be opened.

New Backup Job

 $\times$ 

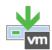

#### Virtual Machines

Select virtual machines to process via container, or granularly. Container provides dynamic selection that automatically changes as you add new VM into container.

| Add         |
|-------------|
| Remove      |
| Exclusions. |
| ► Up        |
| Down        |
|             |
|             |
|             |
| Recalculat  |
| otal size:  |
| 5.0 GB      |
| ota         |

#### New Backup Job

- vm

#### Virtual Machines

Select virtual machines to process via container, or granularly. Container provides dynamic selection that automatically changes as you add new VM into container.

| Name             | Virtual machines to backup: |                         |                 |               |
|------------------|-----------------------------|-------------------------|-----------------|---------------|
| Virtual Machines | Name                        | Type<br>Virtual Machine | Size<br>16.0 GB | Add<br>Remove |
| Storage          |                             |                         |                 |               |
| Guest Processing |                             |                         |                 | Exclusions    |
| Schedule         |                             |                         |                 | ✿ Up          |
| Summary          |                             |                         |                 | I Down        |
|                  |                             |                         |                 |               |
|                  |                             |                         |                 |               |
|                  |                             |                         |                 |               |
|                  |                             |                         |                 | Recalculate   |
|                  |                             |                         |                 | Total size:   |
|                  |                             |                         |                 | 16.0 GB       |
|                  |                             | < Previous Next         | > Finish        | Cancel        |

- 4. Leave Automatic selection for Backup proxy.
- 5. Confirm Main Backup Repository is selected as Backup repository in the drop down menu.
- 6. Change the Restore points to keep on disk to 2.

 $\times$ 

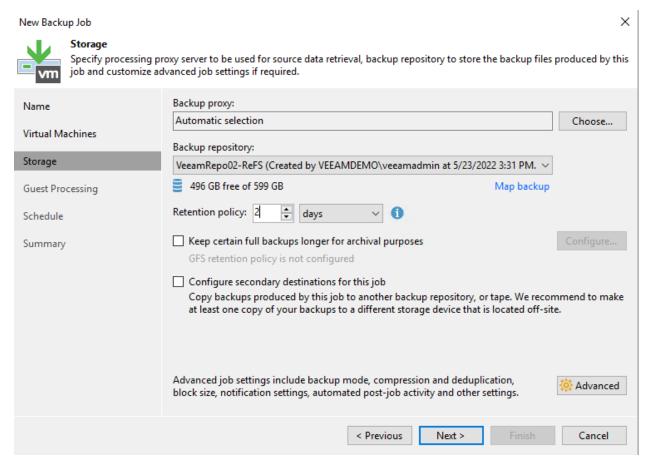

- 7. Click Advanced to specify advanced options for the backup job.
- 8. Leave Incremental selected under Backup mode and click OK and Next.
- 9. Do not enable synthetic or active full: This way the backup chain will be created in the Forever Forward incremental backup mode.

| Advanced | Settings                                                                                                    |            |                 |         |             |            | X |  |
|----------|----------------------------------------------------------------------------------------------------|------------|-----------------|---------|-------------|------------|---|--|
|          | <b>.</b> .                                                                                                    |            |                 |         |             |            |   |  |
| Backup   | Maintenance                                                                                                    | Storage    | Notifications   | vSphere | Integration | Scripts    |   |  |
|          | p mode<br><b>Reverse incre</b><br>Increments are<br>file is always a                                                                                                    | injected i | nto the full ba |         |             | est backup |   |  |
| ۲        | file is always a full backup of the most recent VM state.  Incremental (recommended) Increments are saved into new files dependent on previous files in the chain. Best for backup targets with poor random I/O performance. |            |                 |         |             |            |   |  |
|          | Create synt                                                                                                    | hetic full | backups perio   | dically |             | Days       |   |  |
| Active   | Create on:<br>full backup —                                                                                                    | Saturday   |                 |         |             |            |   |  |
|          | Create active fo                                                                                                    | ull backup | s periodically  |         |             |            |   |  |
|          | <ul> <li>Monthly or</li> </ul>                                                                                                    | n: First   | $\sim$ N        | londay  | $\sim$      | Months     |   |  |
|          | Weekly on                                                                                                    | selected d | ays:            |         |             | Days       |   |  |
| Saturday |                                                                                                    |            |                 |         |             |            |   |  |
| Save As  | Default                                                                                                    |            |                 |         | ОК          | Cancel     |   |  |

- 10. From the Guest OS Credentials dropdown box, choose the Domain Administrator (veeamlabadministrator)..
- 11. Click on the "Applications" button. Select Tiny-Veeam from the list and click Edit.
- 12. Select the Disable application processing radio button. Click OK. And then click OK again.

Tiny-Veeam is a linux VM so it does not have VSS framework on it, therefore we choose to disable applicationaware image processing for this VM.

- 13. Click Test Now and watch the test complete. Notice that Tiny-Veeam fails guest credentials. That's to be expected and is ok.
- 14. Click Close as the testing completes.
- 15. Click Next to proceed.
- 16. Schedule this job to run daily. Click APPLY to proceed. There is no option to schedule the automatic retry for jobs configured to start only manually.
- 17. Click Finish
- 18. Click Finish. Feel free to review the job by right clicking and selecting Edit. To keep the lab cleaned up for others, please delete your job when you're done.

## 4.4 VBR - Creating and Scheduling Backup Jobs

To back up VMs, you must configure a backup job. The backup job defines how, where and when to back up VM data.

One job can be used to process one or more VMs. Jobs can be started manually or scheduled to run automatically at a specific time.

### 4.4.1 Step-By-Step

Create a backup job to protect some of the virtual machines used in the lab environment.

1. Click on HOME workspace, on menu bar, click Backup Job, Virtual Machine, Vmware vSphere

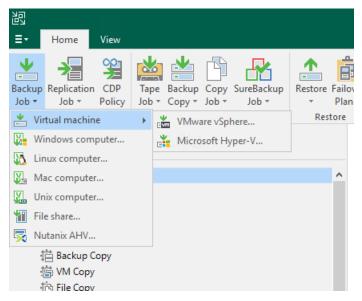

2. At the first step of the wizard, enter Backup (your initials) as the Name. Keep the default Description and click Next.

| New Backup Job               | ×                                                                                                    |
|------------------------------|----------------------------------------------------------------------------------------------------|
| Name<br>Type in a name and d | escription for this backup job.                                                                                                    |
| Name                         | Name:                                                                                                    |
| Virtual Machines             | Your Initials - Backup Description:                                                                                                    |
| Storage                      | Created by VEEAMDEMO\veeamadmin at 11/21/2022 2:33 PM.                                                                                                    |
| Guest Processing             |                                                                                                    |
| Schedule                     |                                                                                                    |
| Summary                      |                                                                                                    |
|                              |                                                                                                    |
|                              |                                                                                                    |
|                              |                                                                                                    |
|                              |                                                                                                    |
|                              | <ul> <li>High priority</li> <li>Backup infrastructure resources are offered to high priority jobs first. Use this option for jobs sensitive to the start time, or jobs with strict RPO requirements.</li> </ul> |
|                              | < Previous Next > Finish Cancel                                                                                                    |

3. Click Add... to browse the VI infrastructure to review the selection criteria and select Veeam-DC01 and Tiny-Veeam. Click Add and Next.

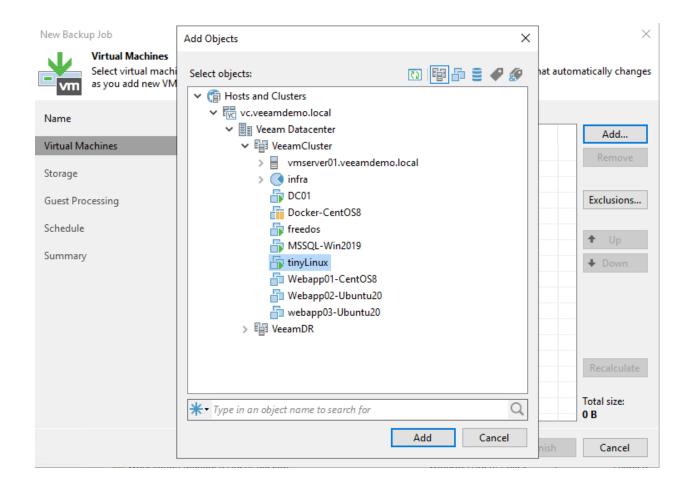

#### New Backup Job

- vm

#### Virtual Machines

Select virtual machines to process via container, or granularly. Container provides dynamic selection that automatically changes as you add new VM into container.

| Name             | Virtual machines to backup: |                         |                 |               |
|------------------|-----------------------------|-------------------------|-----------------|---------------|
| Virtual Machines | Name                        | Type<br>Virtual Machine | Size<br>16.0 GB | Add<br>Remove |
| Storage          |                             |                         |                 |               |
| Guest Processing |                             |                         |                 | Exclusions    |
| Schedule         |                             |                         |                 | ✿ Up          |
| Summary          |                             |                         |                 | I Down        |
|                  |                             |                         |                 |               |
|                  |                             |                         |                 |               |
|                  |                             |                         |                 |               |
|                  |                             |                         |                 | Recalculate   |
|                  |                             |                         |                 | Total size:   |
|                  |                             |                         |                 | 16.0 GB       |
|                  |                             | < Previous Next         | > Finish        | Cancel        |

- 4. Leave Automatic selection for Backup proxy.
- 5. Confirm Main Backup Repository is selected as Backup repository in the drop down menu.
- 6. Change the Restore points to keep on disk to 2.

 $\times$ 

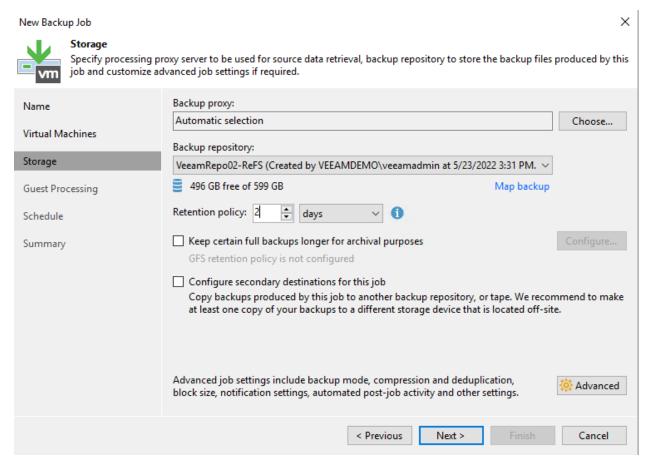

- 7. Click Advanced to specify advanced options for the backup job.
- 8. Leave Incremental selected under Backup mode and click OK and Next.
- 9. Do not enable synthetic or active full: This way the backup chain will be created in the Forever Forward incremental backup mode.

| Advanced | Settings                                                                                                    |            |                 |         |             |            | X |  |
|----------|----------------------------------------------------------------------------------------------------|------------|-----------------|---------|-------------|------------|---|--|
|          | <b>.</b> .                                                                                                    |            |                 |         |             |            |   |  |
| Backup   | Maintenance                                                                                                    | Storage    | Notifications   | vSphere | Integration | Scripts    |   |  |
|          | p mode<br><b>Reverse incre</b><br>Increments are<br>file is always a                                                                                                    | injected i | nto the full ba |         |             | est backup |   |  |
| ۲        | file is always a full backup of the most recent VM state.  Incremental (recommended) Increments are saved into new files dependent on previous files in the chain. Best for backup targets with poor random I/O performance. |            |                 |         |             |            |   |  |
|          | Create synt                                                                                                    | hetic full | backups perio   | dically |             | Days       |   |  |
| Active   | Create on:<br>full backup —                                                                                                    | Saturday   |                 |         |             |            |   |  |
|          | Create active fo                                                                                                    | ull backup | s periodically  |         |             |            |   |  |
|          | <ul> <li>Monthly or</li> </ul>                                                                                                    | n: First   | $\sim$ N        | londay  | $\sim$      | Months     |   |  |
|          | Weekly on                                                                                                    | selected d | ays:            |         |             | Days       |   |  |
| Saturday |                                                                                                    |            |                 |         |             |            |   |  |
| Save As  | Default                                                                                                    |            |                 |         | ОК          | Cancel     |   |  |

- 10. From the Guest OS Credentials dropdown box, choose the Domain Administrator (veeamlabadministrator)..
- 11. Click on the "Applications" button. Select Tiny-Veeam from the list and click Edit.
- 12. Select the Disable application processing radio button. Click OK. And then click OK again.

Tiny-Veeam is a linux VM so it does not have VSS framework on it, therefore we choose to disable applicationaware image processing for this VM.

- 13. Click Test Now and watch the test complete. Notice that Tiny-Veeam fails guest credentials. That's to be expected and is ok.
- 14. Click Close as the testing completes.
- 15. Click Next to proceed.
- 16. Schedule this job to run daily. Click APPLY to proceed. There is no option to schedule the automatic retry for jobs configured to start only manually.
- 17. Click Finish
- 18. Click Finish. Feel free to review the job by right clicking and selecting Edit. To keep the lab cleaned up for others, please delete your job when you're done.

FIVE

### FEATURE

# K10 DEMO

Purpose built for Kubernetes, Kasten K10 is a Cloud Native data management platform for Day 2 operations. It provides enterprise DevOps teams with an easy to use, scalable and secure system for backup/restore, disaster recovery and application mobility for Kubernetes applications. Kasten K10 integrates with relational and NoSQL databases, all major Kubernetes distributions, and runs in any cloud to maximize freedom of choice.

# k10/images/k10/k10\_01.png

## 6.1 K8S Setup

Kubernetes is an open-source platform for managing containers such as Docker. Is a management system that provides a platform for deployment automation. With Kubernetes, you can freely make use of the hybrid, on-premise, and public cloud infrastructure to run deployment tasks of your project.

And Docker lets you create containers for a pre-configured image and application. Kubernetes provides the next step, allowing you to balance loads between containers and run multiple containers across multiple systems.

This guidebook will walk you through How to Install Kubernetes on Ubuntu 20.04.

### 6.1.1 K8S Environment Setup

Using Vagrant to build the K8S Environment. This setup includes 1 master node and 2 worker nodes. 1

| Hostname | IP Address   | vCPU | vRAM | vDisk | OS                 |
|----------|--------------|------|------|-------|--------------------|
| k8s-m1   | 10.110.10.80 | 2    | 2    | 120G  | generic/ubuntu2004 |
| k8s-w1   | 10.110.10.81 | 4    | 4    | 120G  | generic/ubuntu2004 |
| k8s-w2   | 10.110.10.82 | 4    | 4    | 120G  | generic/ubuntu2004 |

| Table 1: K8S_H | Iost_Settings |
|----------------|---------------|
|----------------|---------------|

Setting the ENV variables Before running vagrant , please add ENV variables first.

Create .profile file and run source .profile

.profile:

```
export ESXI_HOSTNAME="host ip address"
export ESXI_USERNAME="username"
export ESXI_PASSWORD="password"
```

run following command to add ENV variables

source ~/.profile

Vagrantfile:

```
Vagrant.require_version ">= 1.6.0"
boxes = [
   {
        :name => "k8s-m1",
        :eth1 => "10.110.10.86",
        :netmask => "255.255.255.0",
        :mem => "4096",
        :cpu => "2"
   },
    {
        :name => "k8s-w1",
        :eth1 => "10.110.10.87",
        :mem => "4096",
        :netmask => "255.255.255.0",
        :cpu => "4"
   },
    {
        :name => "k8s-w2",
        :eth1 => "10.110.10.88",
        :netmask => "255.255.255.0",
        :mem => "4096",
        :cpu => "4"
   }
]
Vagrant.configure(2) do |config|
# config.vm.box = "ubuntu/jammy64"
config.vm.box = "generic/ubuntu2004" #ubuntu 20.04 generic/ubuntu1804 ubuntu/focal64_
\rightarrow bento/ubuntu-20.04
config.vm.box_download_insecure = true
boxes.each do |opts|
    config.vm.define opts[:name] do |config|
        config.vm.hostname = opts[:name]
        config.vm.provider "vmware_fusion" do |v|
        v.vmx["memsize"] = opts[:mem]
        v.vmx["numvcpus"] = opts[:cpu]
        end
```

(continues on next page)

(continued from previous page)

```
config.vm.provider "virtualbox" do |v|
        v.customize ["modifyvm", :id, "--memory", opts[:mem]]
        v.customize ["modifyvm", :id, "--cpus", opts[:cpu]]
        end
        config.vm.provider "vmware_esxi" do |v|
        v.esxi_hostname = ENV['ESXI_HOSTNAME']
        v.esxi_username = ENV['ESXI_USERNAME']
        v.esxi_password = ENV['ESXI_PASSWORD']
        # v.esxi_password = 'prompt:'
        v.esxi_virtual_network = ['vagrant-private', 'swguest110']
        v.esxi_disk_store = 'ESXI02_Datastore'
        v.guest_name = opts[:name]
        v.guest_username = 'vagrant'
        v.guest_memsize = opts[:mem]
        v.guest_numvcpus = opts[:cpu]
        v.guest_disk_type = 'thin'
        v.guest_boot_disk_size = '30'
        v.guest_nic_type = 'e1000'
        v.guest_virtualhw_version = '14'
        v.debug = 'true'
        # v.customize ["modifyvm", :id, "--memory", opts[:mem]]
        # v.customize ["modifyvm", :id, "--cpus", opts[:cpu]]
        end
        # config.vm.network :private_network, type: "dhcp"
        config.vm.network :public_network, ip: opts[:eth1], netmask: opts[:netmask],_

→gateway: "10.110.10.254", dns: "10.110.10.101"

   end
end
config.vm.provision "shell", privileged: true, path: "./setup.sh"
end
```

#### 6.1.2 K8S Setup

1. Check Version for kubeadm, kubelet, kubectl

kubeadm version
kubelet --version
kubectl version

- 2. Initizalize K8S cluster do it on master node
- -apiserver-advertise-address=master interface IP
- –pod-network-cidr=your k8s pod network

```
sudo kubeadm init --apiserver-advertise-address=10.110.10.86 --pod-network-cidr=10.244.

→0.0/16
```

1. Check joining cluster command

sudo kubeadm token create --print-join-command

4. worker node join to cluster - do it on worker node

5. Setup kubectl ENV - do it on master node

```
mkdir -p $HOME/.kube
sudo cp -i /etc/kubernetes/admin.conf $HOME/.kube/config
sudo chown $(id -u):$(id -g) $HOME/.kube/config
source <(kubectl completion bash)
echo 'source <(kubectl completion bash)' >>~/.bashrc
```

6. download flannel

7. edit kube-flannel.yml, add the line [ - -iface=eth1 ], apply kube-flannel.yml

```
containers:
        - name: kube-flannel
        #image: flannelcni/flannel:v0.20.2 for ppc64le and mips64le (
        image: docker.io/rancher/mirrored-flannelcni-flannel:v0.20.2
        command:
        - /opt/bin/flanneld
        args:
        - -ip-masq
        - --kube-subnet-mgr
        - -iface=eth1
        resources:
```

kubectl apply -f kube-flannel.yml

8. download helm installation script file

```
curl -fsSL -o get_helm.sh https://raw.githubusercontent.com/helm/helm/main/scripts/get-

→helm-3
chmod 700 get_helm.sh
```

9. install helm

./get\_helm.sh

10. helm add repo and install csi-driver-nfs

```
helm repo add csi-driver-nfs https://raw.githubusercontent.com/kubernetes-csi/csi-driver-

→nfs/master/charts

helm install csi-driver-nfs csi-driver-nfs/csi-driver-nfs --namespace kube-system --

→version v4.1.0
```

11. helm add ceph-csi repo

```
helm repo add ceph-csi https://ceph.github.io/csi-charts
kubectl create namespace "ceph-csi-rbd"
helm install --namespace "ceph-csi-rbd" "ceph-csi-rbd" ceph-csi/ceph-csi-rbd
```

12. create csi-nfs storageclass

```
cat <<'EOF'> storageclass-csi-nfs.yaml | kubectl apply -f storageclass-csi-nfs.yaml
apiVersion: storage.k8s.io/v1
kind: StorageClass
metadata:
name: csi-nfs
annotations:
   storageclass.kubernetes.io/is-default-class: "true"
provisioner: nfs.csi.k8s.io
parameters:
server: 10.110.10.83
share: /nfs/export1/
# csi.storage.k8s.io/provisioner-secret is only needed for providing mountOptions in_
→ DeleteVolume
# csi.storage.k8s.io/provisioner-secret-name: "mount-options"
# csi.storage.k8s.io/provisioner-secret-namespace: "default"
reclaimPolicy: Delete
volumeBindingMode: Immediate
mountOptions:
- nconnect=8 # only supported on linux kernel version >= 5.3
- nfsvers=4.1
EOF
```

13. create csi-nfs storageclass

(continues on next page)

(continued from previous page)

```
reclaimPolicy: Delete
volumeBindingMode: Immediate
mountOptions:
- nconnect=8 # only supported on linux kernel version >= 5.3
- nfsvers=4.1
EOF
```

15. create volumesnapshotclass, volumesnapshotcontent, volumesnapshotclass

kubectl create -f https://raw.githubusercontent.com/kubernetes-csi/external-snapshotter/ orelease-3.0/client/config/crd/snapshot.storage.k8s.io\_volumesnapshotclasses.yaml kubectl create -f https://raw.githubusercontent.com/kubernetes-csi/external-snapshotter/ orelease-3.0/client/config/crd/snapshot.storage.k8s.io\_volumesnapshotcontents.yaml kubectl create -f https://raw.githubusercontent.com/kubernetes-csi/external-snapshotter/ orelease-3.0/client/config/crd/snapshot.storage.k8s.io\_volumesnapshotcontents.yaml kubectl create -f https://raw.githubusercontent.com/kubernetes-csi/external-snapshotter/ orelease-3.0/client/config/crd/snapshot.storage.k8s.io\_volumesnapshots.yaml

16. volumestorageclass

```
cat <<'EOF'> volumestorageclass.yaml | kubectl apply -f volumestorageclass.yaml
apiVersion: snapshot.storage.k8s.io/v1beta1
kind: VolumeSnapshotClass
metadata:
    annotations:
        k10.kasten.io/is-snapshot-class: "true"
    name: csi-nfs-snap
driver: nfs.csi.k8s.io
deletionPolicy: Delete
EOF
```

17. helm add repo and install kasten K10

```
kubectl create namespace kasten-io
helm repo add kasten https://charts.kasten.io/
helm install k10 kasten/k10 --namespace kasten-io \
    --set global.persistence.metering.size=20Gi \
    --set prometheus.server.persistentVolume.size=20Gi \
    --set global.persistence.catalog.size=20Gi \
    --set injectKanisterSidecar.enabled=true \
    --set injectKanisterSidecar.enabled=true \
    --set injectKanisterSidecar.enabled=true \
    --set-string injectKanisterSidecar.namespaceSelector.matchLabels.k10/
    --set auth.tokenAuth.enabled=true \
    --set auth.tokenAuth.enabled=true \
    --set auth.basicAuth.htpasswd='admin:$apr1$nj8m0exb$RIkh3QZ1bMUk4mXXHCTSG.'
```

18. set k10 nodeport

```
cat > k10-nodeport-svc.yaml << EOF | kubectl apply -f k10-nodeport-svc.yaml
apiVersion: v1
kind: Service
metadata:
    name: gateway-nodeport
    namespace: kasten-io</pre>
```

(continues on next page)

(continued from previous page)

```
spec:
  selector:
    service: gateway
  ports:
    name: http
    port: 8000
    nodePort: 32000
    type: NodePort
EOF
```

19. check kasten io

curl -s https://docs.kasten.io/tools/k10\_primer.sh | bash

20. deploy shopping website

```
git clone https://github.com/microservices-demo/microservices-demo.git
cd microservices-demo/deploy/kubernetes
kubectl apply -f complete-demo.yaml
### run application using browser
## http://10.110.10.86:30001/
```

#### 21. check kasten io

kubectl label namespace generic k10/injectKanisterSidecar=true

## SEVEN

## V12 UPDATE

Purpose built for Kubernetes, Kasten K10 is a Cloud Native data management platform for Day 2 operations. It provides enterprise DevOps teams with an easy to use, scalable and secure system for backup/restore, disaster recovery and application mobility for Kubernetes applications. Kasten K10 integrates with relational and NoSQL databases, all major Kubernetes distributions, and runs in any cloud to maximize freedom of choice.

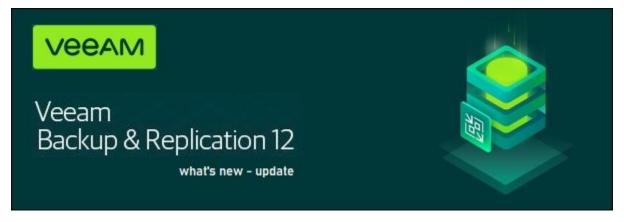

# 7.1 V12 Features

New capabilities introduced with V12 include:

- Backups going direct to object storage and cloud-based agents are also available as cloud-accelerated features
- With immutability everywhere, ransomware can be recovered, and threats against cyberattacks can be stopped even faster
- · Improves efficiency at scale with additional enterprise application support and innovations
- A new Veeam Backup & Replication plug-in for Kasten by Veeam K10 V5.0 provides visibility and management for Kubernetes data protection.

## 7.1.1 Key Highlights

# v12 Feature Release - Key Highlights

#### **Core Architecture Improvements**

- Configuration Database on PostgreSQL
- VeeaMover copy & move backups
- Multiple gateway servers
- IPv6 support all products
- BfSS NFS for Linux proxies

#### **Security And Compliance Improvement**

- MFA for console
- Auto log off

#### **Object Storage**

• Direct to object storage

Veeam Agent for AIX and Solaris

Bare metal restore

#### Application integrations

- Restore Multiple SQL Databases Parallel
- AAIP for Postgres incl new Explorer
- Enterprise Plug-ins
  - Hardened Repository Support
  - IPv6
  - Centralized management
  - VDI Plug-In for SQL

#### Primary and secondary storage integrations

- Nimble peer-persistence support
- StoreOnce catalyst immutability support
- StoreOnce CloudBank support
- Fujitsu Eternus CS800 integration
- Infinidat Infiniguard integration
- Universal Storage API 2.0

#### **Core Architecture Improvements**

#### More Option for VBR Database

Veeam is introducing a new database platform – PostgreSQL v14. Some of the reasons for doing so is first and foremost, like MSSQL Express, it's free. But, from a use and scalability perspective, it has no size limit or compute restrictions, and has improved performance over SQL Express. SQL Express will still be an usable option if it's your preference. PostgreSQL is only going to be in VBR and Enterprise Manager (EM) initially.

SQL Express limitations

- 10 GB maximum database size
- 4 cores maximum
- 1 MB buffer cache

SQL Standard / Enterprise Edition

• Too high costs

Postgres

- Free
- No database size or compute restrictions
- Proven in other Veeam Products
- Performance

#### move or copy backups with VeeaMover

**VeeaMover** The new VeeaMover feature allows to easily copy or move backups between different Repositories or Backup Jobs with one click.

Use cases

- Move backups to different repository
- Copy backups to different repository
- Migrate ReFS to XFS for Hardened Repository
- Migrate NTFS to ReFS
- Re-balance Scale-Out Repository
- Scale-Out Repository extent evacuation

## EIGHT

## **V12 UPDATE**

Purpose built for Kubernetes, Kasten K10 is a Cloud Native data management platform for Day 2 operations. It provides enterprise DevOps teams with an easy to use, scalable and secure system for backup/restore, disaster recovery and application mobility for Kubernetes applications. Kasten K10 integrates with relational and NoSQL databases, all major Kubernetes distributions, and runs in any cloud to maximize freedom of choice.

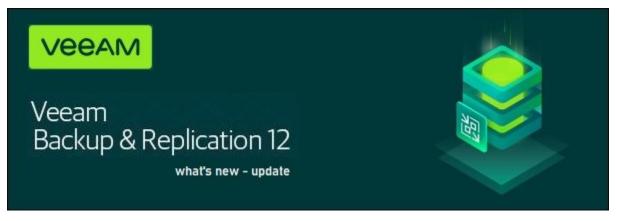

## NINE

# **INDICES AND TABLES**

- genindex
- modindex
- search